### Referências Bibliográficas

- [1] V. Ramshesh, Sci. Prog. **84** (2001) 69
- [2] D. R. Olander, Y. S. Kim, W. E. Wang e S. K. Yagnik, J. Nucl. Mater. 270 (1999) 11
- [3] J. F. Copper, R. E. Johnson, B. H. Mauk, H. B. Garret e N. Gehrels, *Icarus* 149 (2001) 133
- [4] T. E. Carvens, Science 296 (2002) 1042
- [5] A. Brahme, *Int. J. Radiation Oncology Biol. Phys.* **58** (2004) 603
- [6] L. H. Toburen e W. E. Wilson, J. Chem. Phys. 66 (1977) 5202
- [7] M. A. Bolorizadeh e M. E. Rudd, Phys. Rev. A. 33 (1986) 888
- [8] T. Carrington, J. Chem. Phys. 41 (1964) 2012
- [9] G. H. Nussbaum e A. R. Cathers, *J. Chem. Phys.* **65** (1976) 4170
- [10] M. E. Rudd, T. V. Goffe, R. D. DuBois e L. H. Toburen, Phys. Rev. A 31 (1985) 492
- [11] F. Gobet, B. Farizon, M. J. Gaillard, M. Carr´e, M. Lezius, P. Scheier e T. D. Märk, *Phys. Rev. Lett.* **86** (2001) 3751
- [12] U. Werner , K. Beckord, J. Becker, H.O. Folkerts, H.O. Lutz, Nuclear Instruments and Methods in Physics Research B 98 (1995) 385
- [13] F. Gobet, S. Eden, B. Coupier, J. Tabet, B. Farizon, M. J. Gaillard, M. Carré, S. Ouaskit, T. D. Märk e P. Scheier, Phys. Rev. A 70 (2004) 062716
- [14] M. E. Rudd, A. Itoh e T. V. Goffe, Phys. Rev. A 32 (1985) 2499
- [15] H. Luna e E. C. Montenegro, *Phys. Rev. Lett.* **94** (2005) 043201
- [16] H. Luna, P. M. Y. Garcia, G. M. Sigaud e E. C. Montenegro, Proceedings da International Conference in Photonic, Electronic and Atomic Collisions 2005, a ser publicado no Phys. Scr.
- [17] A. C. F. Santos, W. S. Melo, M. M. Sant'Anna, G. M. Sigaud e E. C. Montenegro, Phys. Rev. A 63 (2001) 062717
- [18] H. Luna, G. M. Sigaud, A. C. F. Santos, P. M. Y. Garcia, M. B. Shah e E. C. Montenegro, Study of molecular dissociation by proton impact. A ser publicado.
- [19] W. S. Melo, Tese de Doutorado, UFF, Niterói (1999).
- [20] A. C. F. Santos, W. S. Melo, M. M. Sant'Anna, G. M. Sigaud e E. C. Montenegro, Rev. Sci. Instr. 73 (2002) 062717
- [21] J.L. Wiza, Nucl. Instr. and Meth. **162** (1979) 587
- [22] E. G. Cavalcanti, Disserta¸c˜ao de Mestrado, PUC-Rio, Rio de Janeiro (2002)
- [23] Position and time sensitive multi-hit delay-line detector system, Manual, disponível em http://www.roentdek.com
- [24] Technishe Informatie Post AMOLF Microchannel Plate Report, Special Issue, FOM - Amsterdam, (1986).
- [25] M. Hellsing, L. Karlsson, H. O. Andren e H. Norden, Journal of Physics E 9 (1985) 920
- [26] W. E. Baumgartner e W. K. Huber, Journal of Physics  $E$  9 (1976) 321
- [27] A. C. F. Santos, Tese de Doutorado, PUC-Rio, Rio de Janeiro (1999)
- [28] M. V. V. Rao, I. Iga e S. K. Srivastava, J. Geophys. Res. 100 (1995) 26421
- [29] K. H. Tan, C. E. Brion, Ph. E. Van der Leeuw e M. J. Vand der Wiel, Chem. Phys. 29 (1978) 299
- [30] E.C. Montenegro, S.A. Cruz e C. Vargas-Aburto, *Phys. Lett.* **92A** (1982) 195

## <span id="page-2-0"></span>A Técnica para recuperação de detectores do tipo MCP

Um problema com o detector MCP-R aconteceu várias vezes ao longo deste trabalho: poucos instantes após receber tensão de trabalho, o detector passava a emitir forte ruído eletrônico.

Com o propósito de saná-lo, desmontamos os detectores e retiramos as MCPs. Em seguida, medimos a resistência entre as faces das mesmas. Enquanto uma apresentava uma resistência de aproximadamente 15 M $\Omega$  a outra apresentava apenas 2 MΩ.

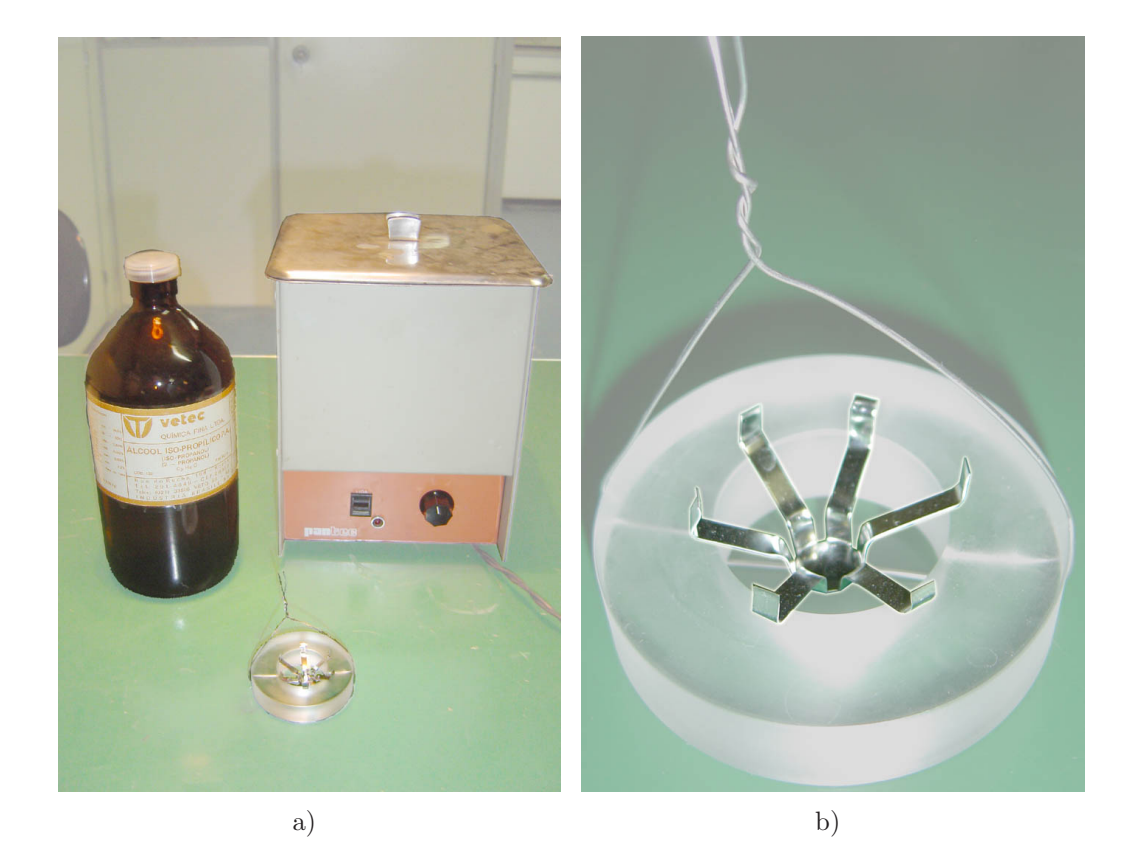

Figura A.1: (a) Garrafa de álcool isopropílico, o recipiente de ultra-som e a estrutura de apoio para as MCPs; (b) Detalhe do suporte para segurar as MCPs.

Decidimos por tentar "lavá-las". Assim, as mesmas foram colocadas em um banho, em álcool isopropílico, dentro de um becher. Então o becher foi colocado dentro de uma "panela" de ultra-som (figura A.1(a)), para ajudar na limpeza. Desse modo, o detector passou por várias sessões de limpeza.

Para acomodar as MCPs no banho, foi improvisado um sistema de suporte mostrado em detalhes na figura A.1(b). As "ga[rras" de](#page-2-0) metal utilizadas eram, na verdade, o suporte de transporte fornecido pelo fabricante na compra de outro detector. Para evitar o tombamento do mesmo, quando submetido ao ultra-som, um apoio de acrílico cilí[ndrico f](#page-2-0)oi utilizado. Uma fio de arame serviu como alça para mergulhar a estrutura no becher com álcool.

Cada sessão de limpeza consistia em um banho no ultra-som por aproximadamente uma hora, seguido de uma "secagem" em vácuo primário por aproximadamente um dia. Após cada sessão, as resistências eram novamente verificadas. Foi verificado que, após as primeiras sessões, os valores das resistências tinham subido de 15 para 40 M $\Omega$  e de 2 para 20 M $\Omega$ , representando uma melhora substancial no detector.

A operação de limpeza foi considerada bem sucedida e encerrada quando os detectores começaram a apresentar resistência entre as faces superior a 80  $MΩ.$ 

# B Uso do software COBOLD

Este apêndice não pretende ser um manual de utilização do software, tão pouco um texto técnico. A visão sobre o uso que aqui será apresentada se limitará à experiência adquirida pelo aluno durante a convivência no laboratório com outros pesquisadores e com tentativas e erros. Assim, nenhuma informação sobre a instalação e adaptação do *software* às condições do hardware de aquisição ou mesmo do sistema operacional utilizado será encontrada no texto que segue. No entanto, este apêndice poderá ser de alguma utilidade para pessoas sem nenhuma familiaridade com o software, seu funcionamento e recursos, especialmente se o mesmo já estiver instalado e configurado perfeitamente para o uso.

Primeiramente, uma breve explicação "não-técnica" dos princípios básicos do *software*. Existem dois modos de operação possíveis: "*on-line*", para aquisição de dados, e "*off-line*" para análise dos dados. Nos dois modos, antes de iniciar a tarefa, o *software* lê algumas informações importantes a partir de uma arquivo de configuração, de extensão ".ccf" (Cobold Command File).

A seguir, está o texto de um arquivo típico utilizado neste trabalho, com comentários que não pertencem ao arquivo em vermelho:

```
; RoentDek TDC8/ISA TDC card
; at I/O address 0x320 (default)
; using 8 channels, 4 hit, common start
 only spectra for the first hits are displayed.
;
 at the moment: always setup up to 8 channels!
;
```
Aqui já se pode perceber que, para inserir texto como comentários no arquivo, de modo que o software o ignore quando processando, basta inserir um ";" no início da linha. Observe que, uma vez inserido o símbolo, toda a linha, do local de inserção em diante, será ignorada.

```
parameter 1,0x320 ; set I/O address
parameter 2,4 ; expected hits
parameter 3,8 ; expected channels (set always to 8, variable in next release)
parameter 4,1; 0 = common start, 1 = common stop
;
Parameter 10,41 ; EventCounterCoordinate
Parameter 11,50 ; start coordinate of sum coordinates (sumx, sumy, sumz)
Parameter 12,62 ; start coordinate of position coordinates
Parameter 13,42 ; coordinate of always TRUE (can be used for 2D hit sceme)
Parameter 14,0; start channel for x1,x2,y1,y2 raw data
```
No manual, existem mais algumas descrições sobre alguns desses parâmetros, além dos comentários existentes no próprio arquivo.

#### ;

```
coordinate n1,a1h1,a1h2,a1h3,a1h4
coordinate n2,a2h1,a2h2,a2h3,a2h4
coordinate n3,a3h1,a3h2,a3h3,a3h4
coordinate n4,a4h1,a4h2,a4h3,a4h4
coordinate n5,a5h1,a5h2,a5h3,a5h4
coordinate n6,a6h1,a6h2,a6h3,a6h4
coordinate n7,a7h1,a7h2,a7h3,a7h4
coordinate n8,a8h1,a8h2,a8h3,a8h4
coordinate EventCounter
coordinate TRUE1,TRUE2,TRUE3,TRUE4,TRUE5,TRUE6,TRUE7,TRUE8
coordinate sumxh1,sumxh2,sumxh3,sumxh4
coordinate sumyh1,sumyh2,sumyh3,sumyh4
coordinate sumzh1,sumzh2,sumzh3,sumzh4
coordinate xh1,xh2,xh3,xh4
coordinate yh1,yh2,yh3,yh4
;
;define2 -1,9,1,TRUE1,-1,17,1,n1,always,n1
;define2 -1,9,1,TRUE2,-1,17,1,n2,always,n2
;define2 -1,9,1,TRUE3,-1,17,1,n3,always,n3
;define2 -1,9,1,TRUE4,-1,17,1,n4,always,n4
;define2 -1,9,1,TRUE5,-1,17,1,n5,always,n5
;define2 -1,9,1,TRUE6,-1,17,1,n6,always,n6
;define2 -1,9,1,TRUE7,-1,17,1,n7,always,n7
;define2 -1,9,1,TRUE8,-1,17,1,n8,always,n8
;define2 -1,9,1,none,-1,17,1,none,always,Hit Pattern
;setaxistext 9,channel \#,\# of hits
```
Aqui pode ser visto que as linhas que por algum motivo deixaram de ser utilizadas, nunca são apagadas, mas sim "comentadas" com o símbolo ";". Isso acontece para que um usuário novo, caso deseje restaurar os padrões antigos não precise digitar o código novamente. Além disso, muitas informações podem ser extraídas sobre o funcionamento do programa apenas observando esses comandos circunstancialmente desativados ou "comentados". Na verdade, esse foi o caso em muitas vezes para este autor.

define1 0,17,1,n1,always,n1 define1 0,17,1,n2,always,n2 define1 0,17,1,n3,always,n3 define1 0,17,1,n4,always,n4 ;define1 0,17,1,n5,always,n5 ;define1 0,17,1,n6,always,n6 ;define1 0,17,1,n7,always,n7 ;define1 0,17,1,n8,always,n8

;

Aqui foram definidos espectros de uma variável ("define1"), com domínio a ser exibido definido de 0 até 17, de uma variável do tipo 1, utilizando a variável  $n_n$ (associadas aos n canais ou portas do *hardware* de aquisição), sem nenhuma restrição ou condição para validação de um evento ("always"), chamados de n1, n2, ..., n8. Observe que, aqui, somente os quatro primeiros não estão "comentados". Isso porque neste trabalho apenas esses quatro canais foram utilizados, especificamente um para cada ponta dos fios x e y, provenientes do módulo DLA-TR6. Esses espectros contam quantas vezes o sinal de uma das pontas chegou em coincidência com as outras três pontas: se o sinal de uma ponta chegar e se, no tempo correto ("janela" de coincidência), outros três sinais chegarem pelas outras três pontas, então o evento será contabilizado na coluna 1. Se um dos outros três sinais não chegar, ou chegar fora do tempo, então o evento será contabilizado na coluna 2, e assim por diante, até a coluna 4 que contabiliza os sinais totalmente desencontrados. Se tudo estiver bem, devese esperar que a maioria (> 97%) dos eventos seja contabilizada na coluna 1, condição imposta necessária para o registro de um evento verdadeiro. Um fator determinante para que isso ocorra é a taxa de contagem no detector MCP-P, que deve ser mantida dentro de um limite máximo, facilmente identificado utilizando exatamente esses espectros.

;define1 0,5000,1,a1h1,always,a1h1 ;define1 0,5000,1,a2h1,always,a2h1

;

```
;define1 0,5000,1,a3h1,always,a3h1
;define1 0,5000,1,a4h1,always,a4h1
define1 1,4000,1,a5h1,always,a5h1
;define1 0,500,1,a6h1,always,a6h1
;define1 0,500,1,a7h1,always,a7h1
;define1 0,500,1,a8h1,always,a8h1
```
Aqui foram definidos espectros simples para as variáveis de tempo de vôo dos canais 1 ao 8, obedecendo a mesma lógica dos espectros anteriores: espectro de uma variável (canal inicial),(canal final),(tipo da variável),(nome da variável), (nome da condição à qual os eventos do espectro estarão submetidas, no caso, nenhuma)(nome do espectro). Como somente o canal 5 da placa de aquisição recebia informação referente ao tempo de vôo, as outras linhas referentes aos outros canais foram comentadas.

```
;
;define1 0,5000,1,sumxh1,always,sumx hit1
;define1 0,5000,1,sumyh1,always,sumy hit1
;define1 0,5000,1,sumzh1,always,sumz hit1
;define2 0,2000,4,sumxh1,0,2000,4,sumyh1,always,xy hit1
;define2 400,600,1,sumxh1,400,600,1,sumyh1,always,xy hit1
```
Aqui estão "comentados" alguns espectros de variáveis de controle, como a soma dos tempos dos sinais das pontas x e y do multi-fios, sumxh1 e sumyh1, respectivamente. Essas variáveis cuidam da validação do evento, uma vez que essas somas devem sempre resultar em valores semelhantes, associados ao comprimento dos fios. Do mesmo modo, a variável sumzh1 cuida da coerência entre os sinais dos fios  $x \in y$ . O "h1" do nome de todas essas variáveis em de "hit 1" ou "first hit" e está associado ao primeiro registro dentro da janela de tempo da coincidência.

;define1 -200,200,1,xh1,always,x hit1 ;define1 -200,200,1,yh1,always,y hit1

Aqui estão "comentados" os espectros de cada fio  $(x \in y)$  separadamente.

; define2 -80,80,1,xh1,-80,80,1,yh1,always,xy hit1

Aqui está definido e "comentado" o primeiro espectro de duas variáveis (xh1 e yh1): espectro de duas variáveis (canal inicial da variável 1), (canal final da variável 1), (tipo da variável 1), (nome da variável 1), (canal inicial da variável

;

;

2), (canal final da variável 2), (tipo da variável 2), (nome da variável 2), (nome da condição à qual os eventos do espectro estarão submetidas, no caso, nenhuma),(nome do espectro).

```
; copiei depois das coincidencias
;condition sumzh1,1400,1600,sumzh1-cond
```
Aqui está definida e "comentada" a condição relacionada com a coincidência entre os fios x e y, comentada anteriormente.

;define2 -80,80,1,xh1,-80,80,1,yh1,sumzh1-cond,xy hit1

Aqui está definido e "comentado" o mesmo espectro anterior, porém submetido à condição definida logo antes.

```
;condition sumxh1,700,800,sumxh1-cond
;condition sumyh1,700,820,sumyh1-cond
;condition sumxh1-cond,and,sumyh1-cond,sumxyh1-cond
;condition sumxyh1-cond,and,sumzh1-cond,sumxyzh1-cond
```
Aqui estão definidas e comentadas as condições relacionadas com o tamanho dos fios x e y, comentada anteriormente. E em seguida são definidas e "comentadas" condições formadas por outras duas condições e um operador lógico da condição (no caso específico, " $and$ "). No manual do software, estão definidos outros operadores possíveis.

;define2 -80,80,1,xh1,-80,80,1,yh1,sumxyzh1-cond,xy hit1

Aqui está definido e "comentado" o mesmo espectro anterior de duas variáveis porém, submetido às condições múltiplas definidas logo antes.

```
;-------------------coincidencias------------------------
;condition a5h1,1,5000,condTot;
;define2 -80,80,1,xh1,-80,80,1,yh1,condTot,xy hit1 Total
;condition a5h1,2803,2897,condar+a
;condition a5h1,3034,3121,condar+b
;condition condar+a,or,condar+b,condar+
;define2 -80,80,1,xh1,-80,80,1,yh1,condar+,xy hit1 Ar+
;====================================
condition xh1,-14,3,ionx
condition yh1,-6,13,iony
condition ionx,and,iony,ion
define1 1,4000,1,a5h1,ion,ionização
```

```
condition xh1,-60,-26,perdax
condition yh1,-3,11,perday
condition perdax,and,perday,perda
define1 1,4000,1,a5h1,perda,perda
```

```
condition xh1,15,51,capx
condition yh1,-4,6,capy
condition capx,and,capy,cap
define1 1,4000,1,a5h1,cap,captura
```
Aqui foram definidas as condições para formar os espectros de coincidência, e os próprios, utilizados neste trabalho. Note que as condições foram impostas sobre as variáveis usadas para formar a imagem do detector MCP-P, ou seja, os espectros de tempo de vôo "ionização", "perda" e "captura", definidos acima, foram criados com base em condições impostas sobre a região do detector que o proj´etil coincidente atinge. No entanto, isso poderia ter sido feito de outra forma: impondo condições sobre regiões do espectro de tempo de vôo total, construir novos espectros-imagem restritos à coincidência com uma faixa de tempos de vôo associada a um estado final do alvo. A princípio estes dois procedimentos devem ser equivalentes, de modo que a escolha deve ser feita dependendo de onde existir maior número de estados finais: no caso do projétil ou no caso do alvo. Se a idéia for fazer a coincidência entre dois estados finais  $\cos$  projéteis e vinte possíveis fragmentos e/ou estados de carga do alvo, será mais fácil impor as condições sobre a imagem do detector de projéteis (MCP-P). Se o caso for do tipo contrário, apenas dois estados finais possíveis para o alvo e, no entanto, vinte estados finais possíveis para os projéteis, será mais fácil impor as condições sobre o espectro de tempo de vôo proveniente do detector de íons de recuo (MCP-R). Acima e abaixo dos espectros e condições definidos imediatamente acima desse comentário, estão exemplos "comentados" do caso reverso.

```
;===================================
;condition a5h1,3789,3933,condar2+a
;condition a5h1,3940,4093,condar2+b
;condition condar2+a,or,condar2+b,condar2+
;define2 -80,80,1,xh1,-80,80,1,yh1,condar2+,xy hit1 Ar2+
;condition a5h1,4505,4713,condar3+
;define2 -80,80,1,xh1,-80,80,1,yh1,condar3+,xy hit1 Ar3+
;-------------------coincidencias------------------------
define2 -80,80,1,xh1,-80,80,1,yh1,always,xy hit1
```
Aqui está definido o espectro-imagem do detector MCP-P utilizado nesse trabalho.

#### new

#### start

Esse comando é necessário para iniciar tanto a aquisição de dados quanto a leitura "off-line" de dados previamente armazenados.

#### show stat

Esse comando mostra informações sobre o andamento do processamento do arquivo de dados no caso da leitura "off-line".

#### v 9,r

Esse comando mostra o espectro 9 com a escala dos valores atualizada ("r" de " $\boldsymbol{Rescale}$ ").

#### mode log

Alterna a exibição dos dados para escala logarítmica.

Todos os dados podem ser registrados, durante a aquisição de dados, em um arquivo chamado "list mode file" (.lmf). Esse arquivo faz o registro dos dados evento-a-evento, em ordem, de modo que as condições e espectros definidos no arquivo ".ccf" não são necessários durante a aquisição, podendo ser gerados e modificados e, em seguida, aplicados ao arquivo de dados um número indeterminado de vezes, formando a cada leitura do arquivo, novos espectros de análise. Como os arquivos ".lmf" ocupam muita memória, existe a opção de salvar o estado atual dos dados em exibição em um arquivo de extensão ".dcf", que registra apenas os dados atualmente presentes nos espectros, sem qualquer informação sobre a ordem de aquisição. Esses arquivos devem ser usados como "relatórios" da análise dos dados ou apenas registro de espectros, uma vez que nenhuma análise mais complexa do que a integração pode ser feita sobre ele.

Já os arquivos ".lmf" são um registro muito mais detalhado e flexível dos dados, permitindo que in´umeras an´alises diferentes sejam aplicadas ao mesmo conjunto de dados sem alterá-los. Assim, a análise dos dados pode ser feita durante ou após a aquisição dos dados. Inclusive, a aquisição e a análise do arquivo ".lmf", tanto no modo "*on-line*" quanto no modo "*off-line*", podem ser interrompidas ou pausadas a qualquer momento. Esse recurso foi de grande utilidade quanto algum imprevisto acontecia durante a aquisição, pois os dados podiam ser lidos novamente até aquele ponto da linha do tempo da aquisição dos dados, evitando o comprometimento da totalidade dos dados pelo problema.

Existe, também, a possibilidade de produzir arquivos ".dcf" de análise sem utilizar os arquivos ".lmf", apesar de não ser recomendável. Basta que o arquivo de an´alise (.ccf) seja preparado previamente, em um teste curto, e em seguida utilizado sem a criação do registro ordenado (.lmf). Assim, a análise será feita durante a aquisição e estará pronta imediatamente, bastando que o usuário salve o arquivo ".dcf" no final.

Deve-se atentar para o fato, a princípio óbvio, de que a opção pelo registro ordenado  $(\text{Im} f)$  deve ser feita **antes** de ser iniciada a aquisição de dados: caso as condições e espectros de análise não estejam incluídos no arquivo de comandos (.ccf) usado na aquisição, esquecer de criar o arquivo ".lmf" inutiliza totalmente o tempo de aquisição, uma vez que a análise não poderá ser feita depois.

Alguns comandos úteis tanto para análise quanto para a aquisição dos dados:

- $-$  start: inicia a gravação ou leitura do arquivo ".lmf" ou apenas a leitura dos sinais recebidos pelo hardware.
- $-$  stop: finaliza a gravação ou leitura dos arquivo ".lmf" ou apenas a leitura dos sinais recebidos pelo hardware.
- $-$  pause: pausa a gravação ou leitura dos arquivo ".lmf" ou apenas a leitura dos sinais recebidos pelo hardware.
- $-$  integratespectrum x-inicial,x-final,y-inicial,y-final: integra os dados entre os limites indicados. Serve tanto para os espectros de duas variáveis quanto para os de uma apenas. Nesse caso, o comando deve ser "integratespectrum x-inicial,x-final". Em ambos os casos pode ser usado simplesmente o comando "int" e, depois selecionando com o cursor os limites de integração. O comando pode ser chamado simplesmente por "int" porque não existe nenhum outro comando que comece com essas três letras. Na verdade, qualquer comando pode ser abreviado até um tamanho que o diferencie completamente de todos os outros.
- expand: ativa os cursores para que sejam selecionados os novos limites de exibição do espectro. Funciona como um "zoom".
- $-$  view (número do espectro),x-inicial,x-final,y-inicial,y-final,z-inicial,zfinal: o mesmo que o "expand", porém permite que sejam determinados os limites para a escala das contagens.

**is Untitled - CoboldP(**  $F_{B}$ Eile Edit View Help 1 08.06.2005.16.30 - 1MeV - He+ em Ne.ccf 212.05.2005.11.30 - 1.5MeV - He+ em H2O.ccf 3 09.06.2005.10.30 - 1MeV - He+ em Ne.ccf 4 13.06.2005.11.15 - 1MeV - He+ em Ne.ccf 5 14.06.2005.14.45 - 1MeV - He+ em H2O.ccf 6 15.06.2005.10.00 - 1MeV - He+ em H2O.ccf 7 16.06.2005.15.40 - 1MeV - He+ em Ne.ccf 8 17.06.2005.12.00 - 1MeV - He+ em H2O.ccf 9 14:06.2005.13:20 - 1MeV - He+ em H2O.ccf 0 Cópia de 11.05.2005.10.30 - 1.5mev - he em h2o.ccf 図Ⅰ  $\overline{\phantom{a}}$ For Help, press F1 CAP NUM 16:36:21

Figura B.1: O primeiro passo para a aquisição de dados é selecionar o arquivo de comandos ".ccf". O botão pode indicar os últimos arquivos selecionados ou abrir uma janela para que o local do arquivo seja indicado.

A seguir, figuras que ilustram, passo-a-passo, a aquisição de dados:

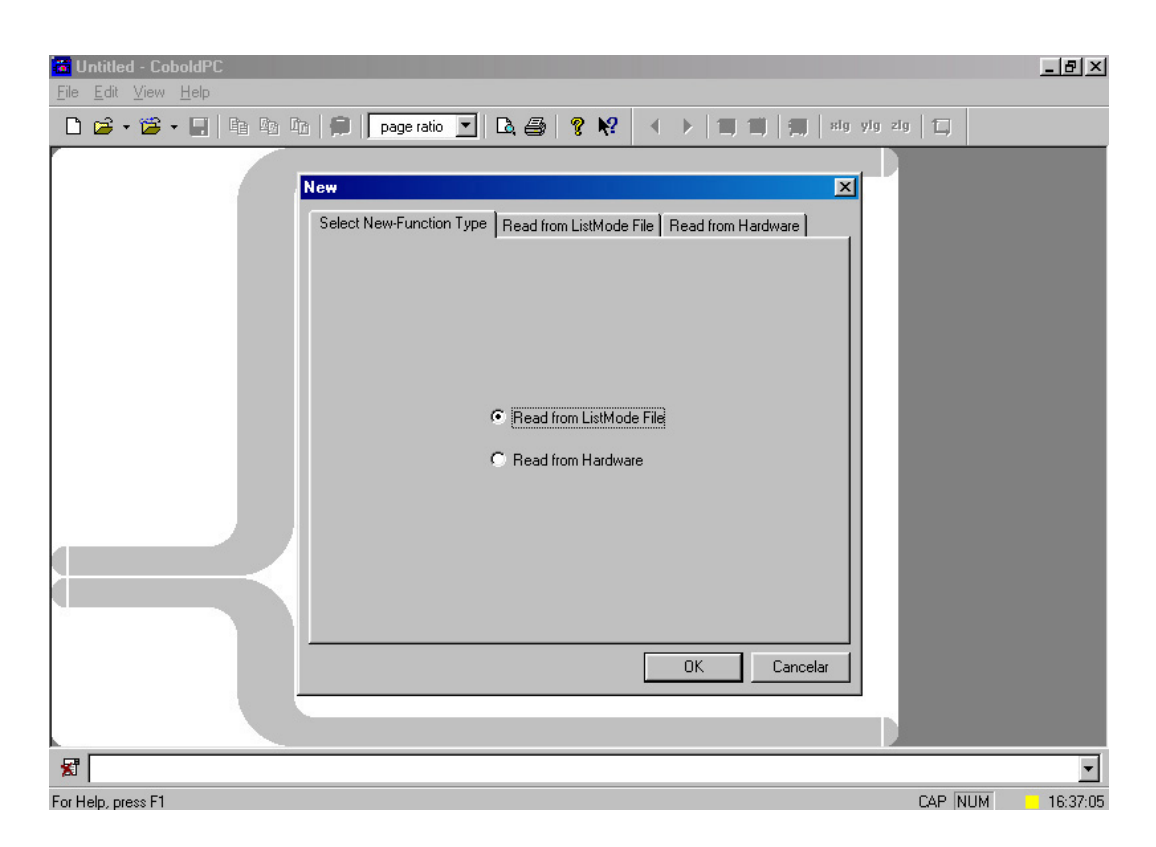

Figura B.2: Em seguida, deve-se optar entre a aquisição de dados a partir da leitura dos sinais do hardware ou a partir de um arquivo ".lmf".

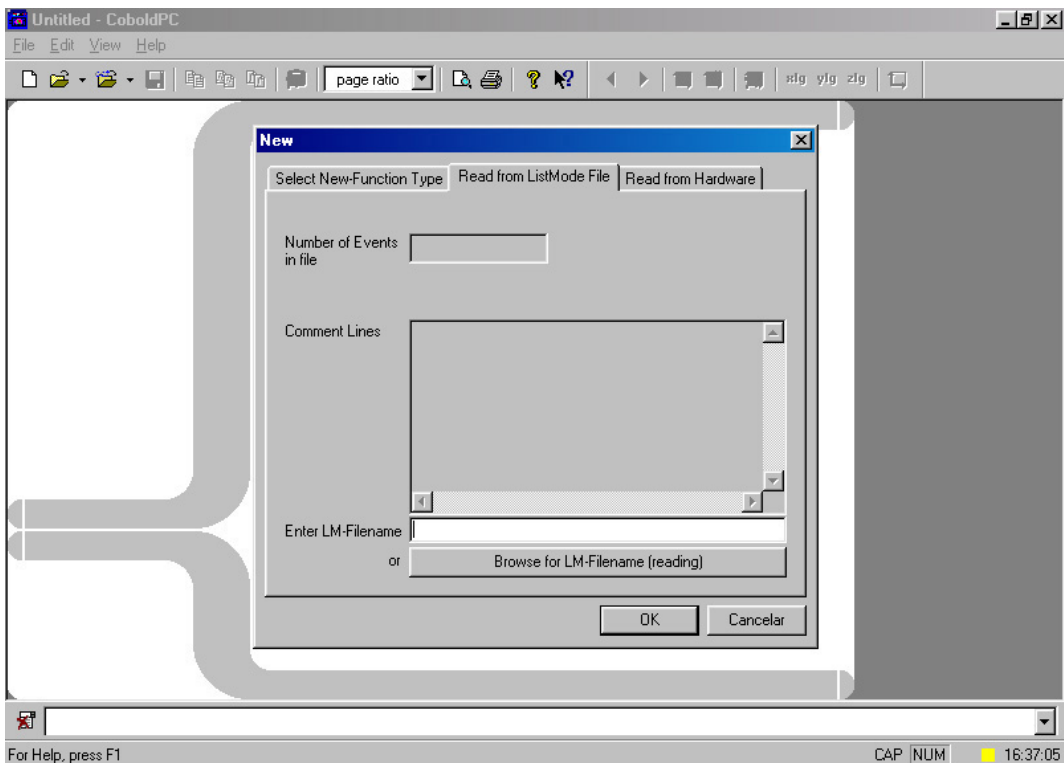

Figura B.3: Em caso de leitura do arquivo ".lmf" para análise, deve-se informar o nome e local do mesmo escrevendo no campo "Enter LM-Filename" ou clicando no bot˜ao "Browse for LM-Filename (reading)" e indicando o local.

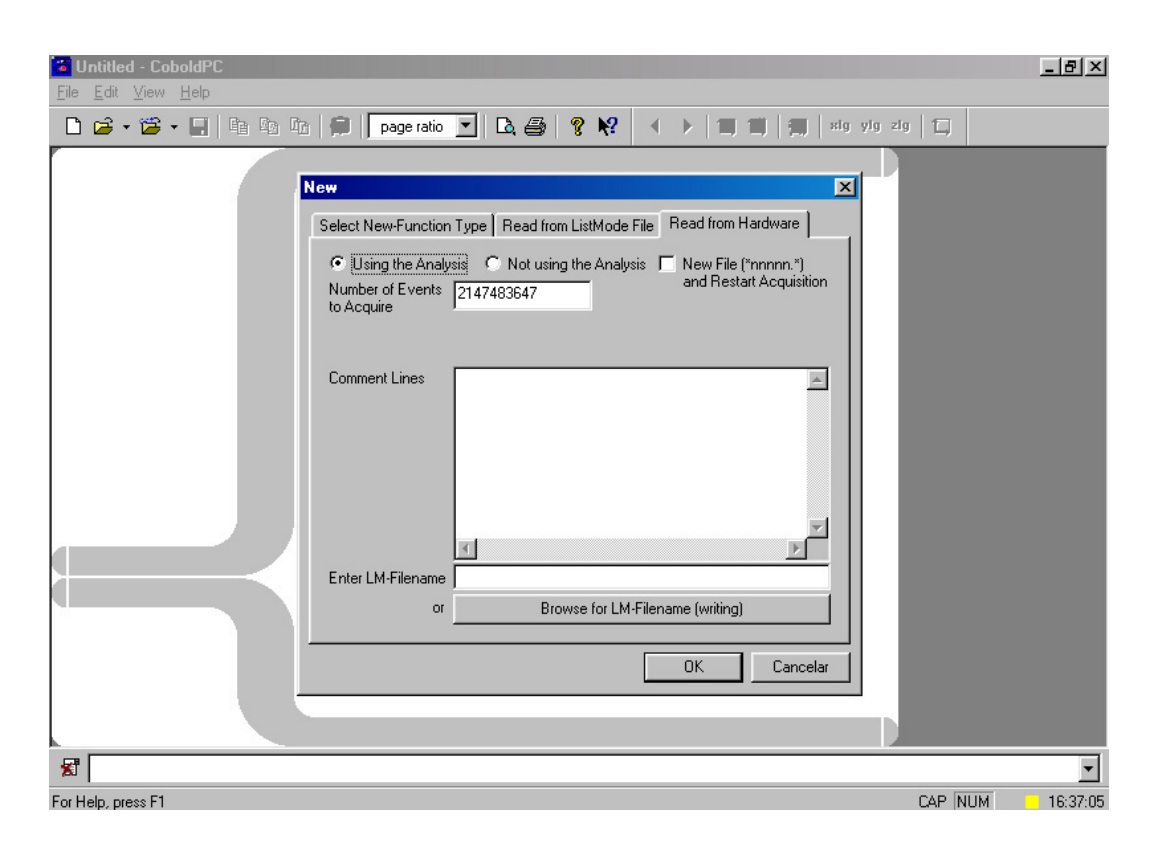

Figura B.4: Em caso de gravar um arquivo ".lmf", deve-se informar o nome e local do mesmo escrevendo no campo "Enter LM-Filename" ou clicando no botão "Browse for LM-Filename (writing)" e indicando o local. Caso não queira gravar um arquivo ".lmf", deixe o campo "Enter LM-Filename" em branco.

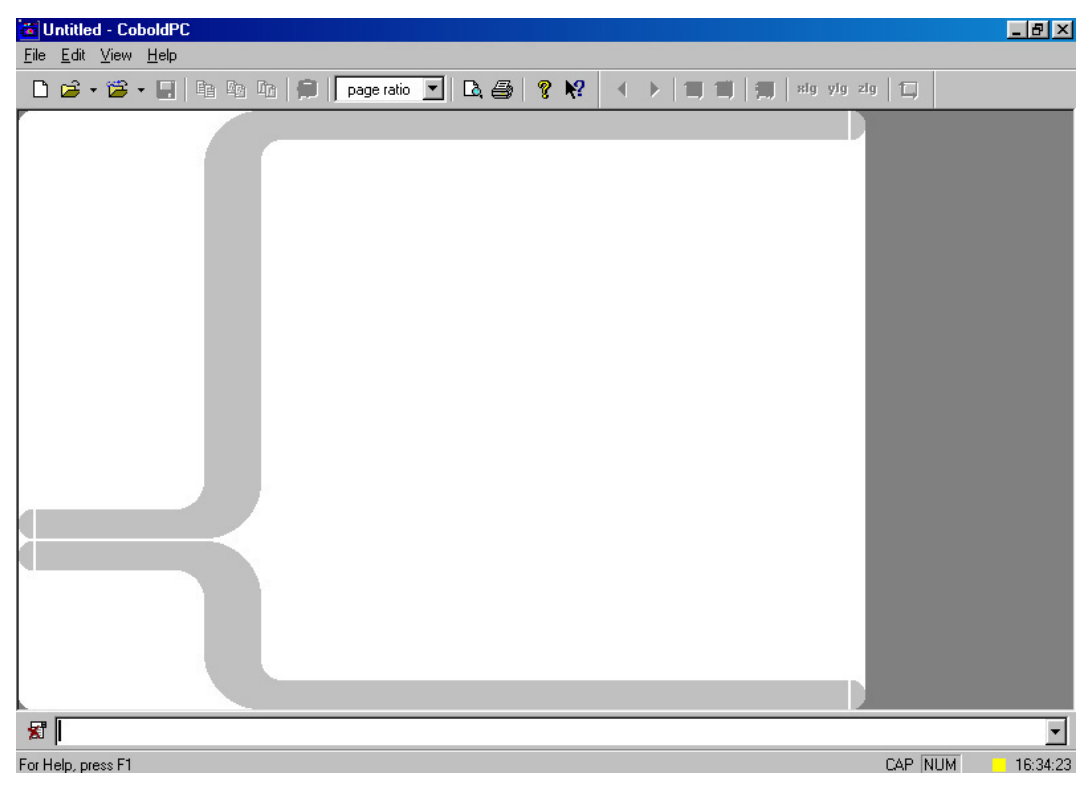

Figura B.5: Se o arquivo ".ccf" não incluir o comando de "start", o software ficar´a aguardando o comando. Nesse caso, entre com ele na linha de comando.

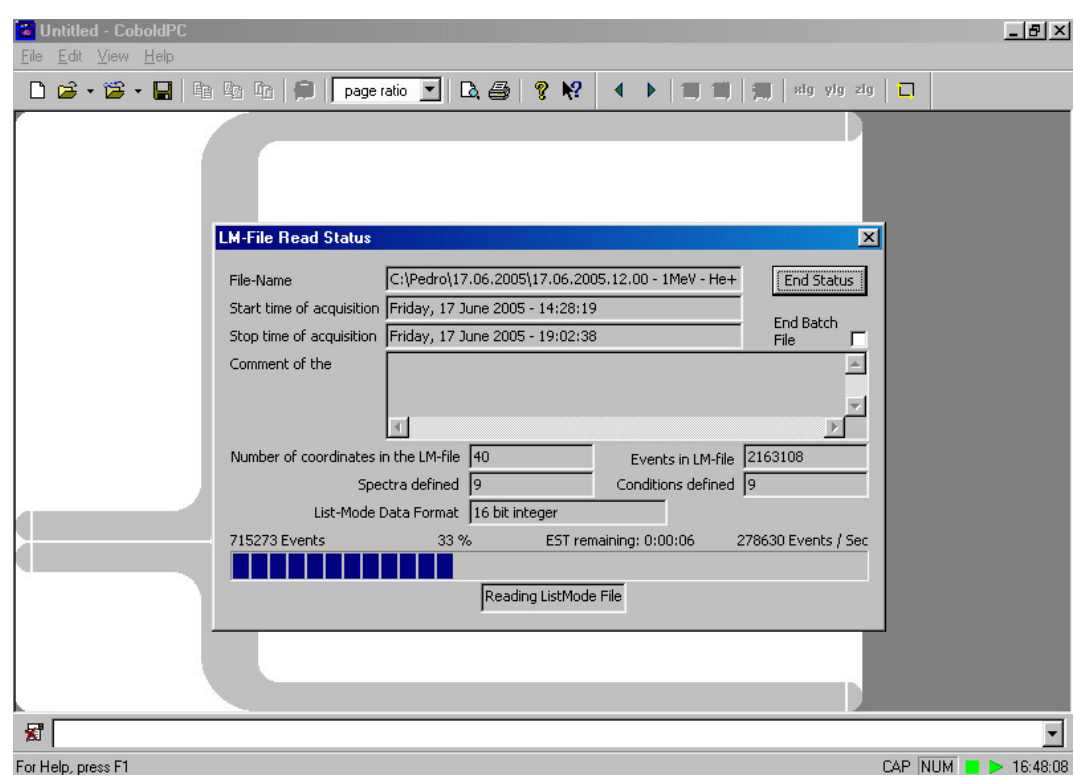

Figura B.6: Em caso de leitura do arquivo ".lmf", se o comando "show stat" estiver incluído no arquivo ".ccf", a janela "LM-File reading status" se abrirá e fechará automaticamente ao final da análise. Durante o processo o ícone de status no canto inferior direito da tela tomará a forma do símbolo "play", em verde. O processo pode ser interrompido a qualquer momento com um comando " $stop$ ". No final do processo, natural ou requisitado, o ícone de status tomará a forma de um quadrado, em amarelo. Caso o arquivo ".lmf" esteja sendo escrito, e não lido, a janela de status ficará aguardando um comando para prosseguir e em seguida será iniciada a aquisição e escrita do arquivo. O ícone de status no canto inferior direito tomará a forma do símbolo " $play$ ", em vermelho, e assim continuará até que o comando " $stop$ " seja dado.

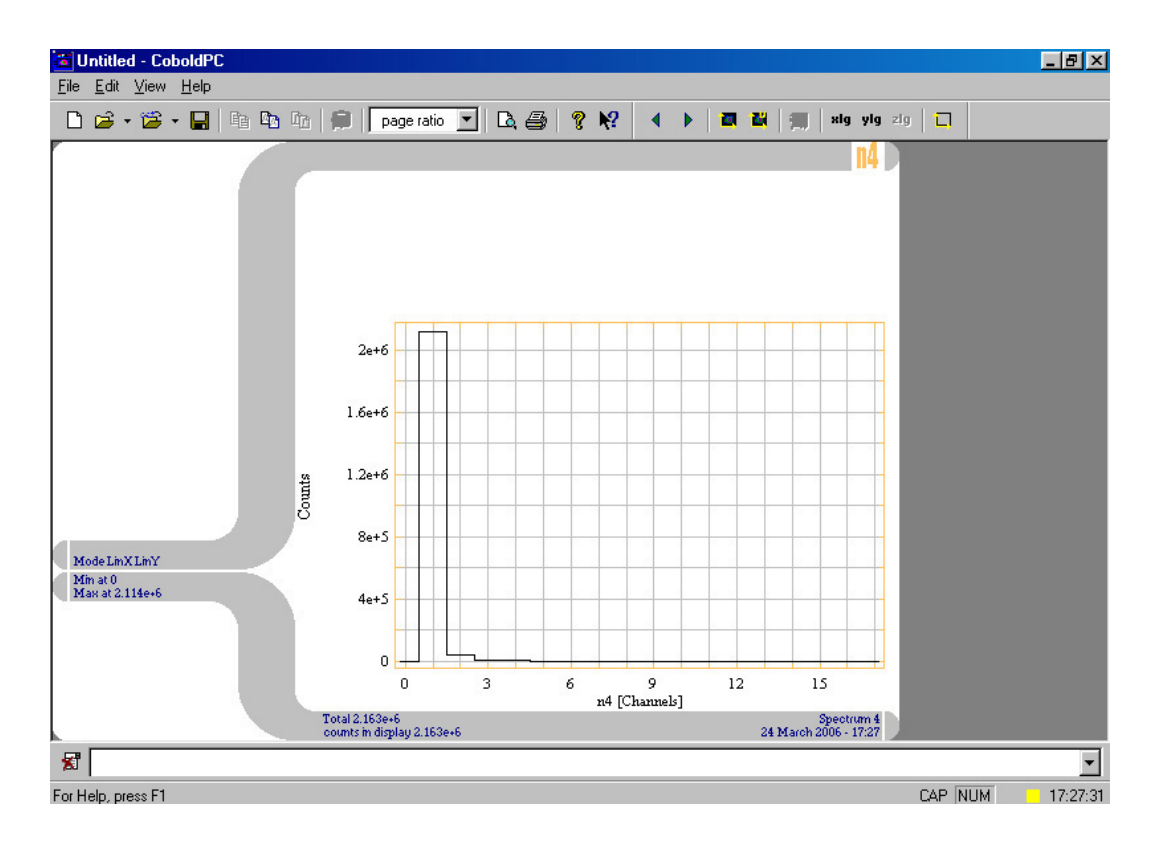

Figura B.7: Exemplo de um espectro "n4", definido no arquivo ".ccf" apresentado acima.

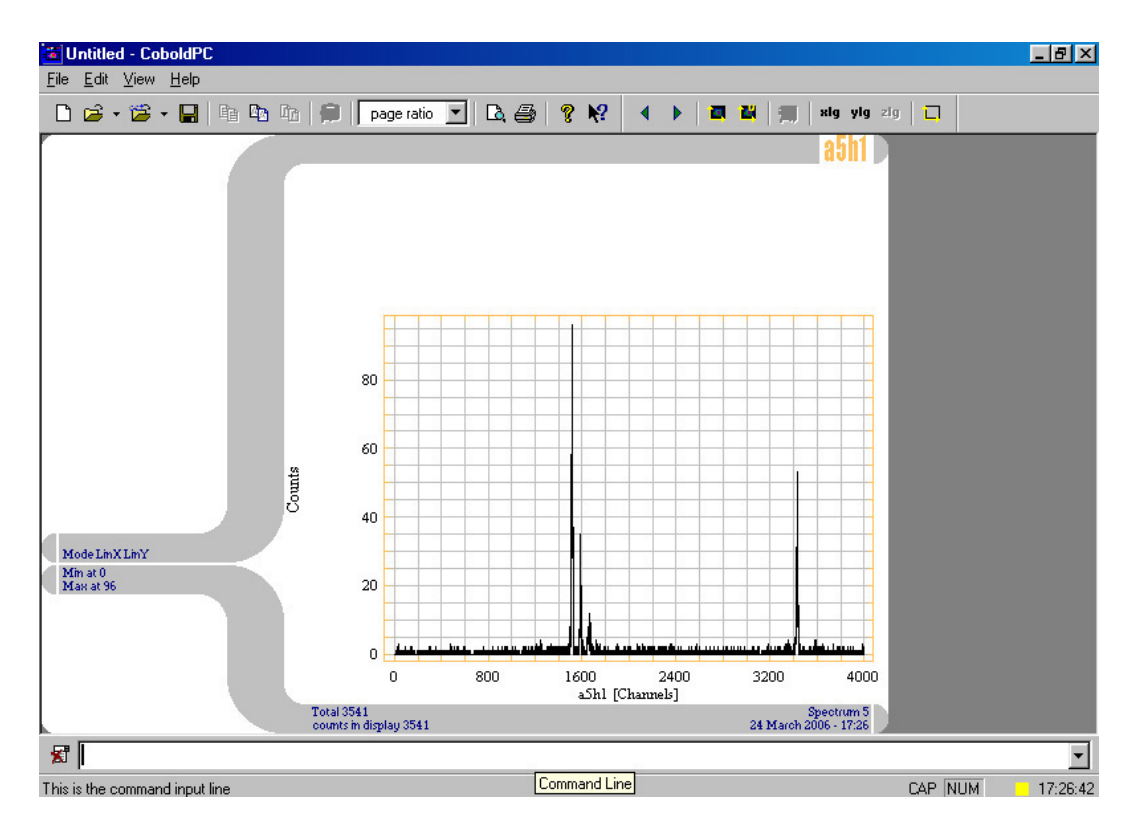

Figura B.8: Exemplo de um espectro "a5h1", definido no arquivo ".ccf" apresentado acima.

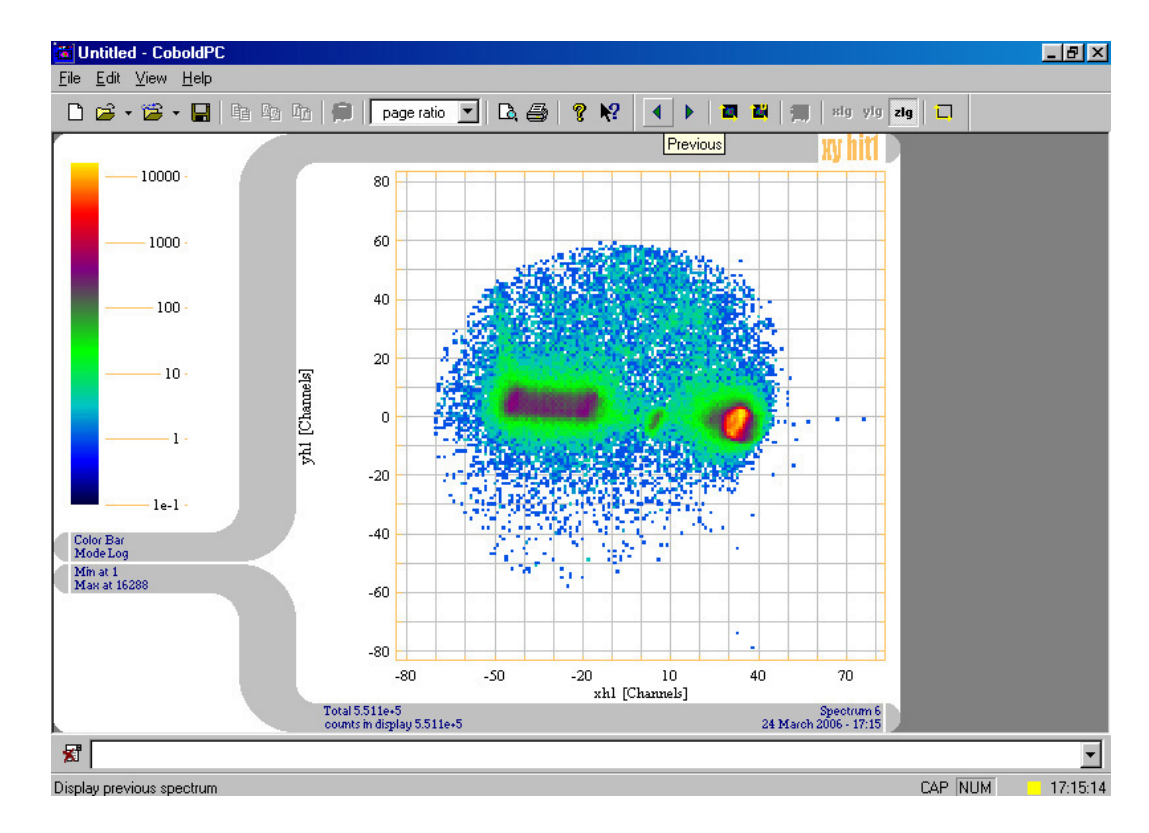

Figura B.9: Exemplo de um espectro "xyhit1", definido no arquivo ".ccf" apresentado acima.

# C Eletrônica detalhada

Abaixo, seguem a lista dos módulos e componentes eletrônicos utilizados neste trabalho e, em seguida, um esquema da configuração dos mesmos na montagem.

- M´odulo DLA-TR6 da Roentdek Handels GmbH para o tratamento dos sinais do detector MCP-P.
- Placa de aquisi¸c˜ao de dados TDC-ISA de oito canais da Roentdek Handels GmbH.
- CFD: TENNELEC, modelo "TC 454 QUAD CFD"
- "Delay": ORTEC, modelo "Gate and Delay Generator 416A"
- Contador: ORTEC, modelo "Timer and Counter 871"
- Manˆometro Capacitivo Absoluto: MKS Baratron, modelo "270B-4"
- "Rate meter": ORTEC, modelo "LOG/Lin Ratemeter 449-2"
- Pré-amplificador: ORTEC, modelo "VT120A"
- $-$  "Gate" de janela: desenvolvido no laboratório VDG pelo engenheiro Sérgio Martins Xavier.

Fontes de tensão

- ORTEC Dual Bias Supply modelo 660 (x2: 780 V para o sistema de extração e 150 V para a montagem do detector MCP-P como indicado no manual.)
- ORTEC H. V. Power Supply modelo 556 (1680 V para o sistema de extração.)
- Bertan H. V. P. S. modelo 205B-05R (x2: -3640 V para MCP-R e -3000 V para MCP-P.)
- ORTEC Detector Control Unit modelo 210 (para alimenta¸c˜ao dos fios de sinal  $(500 V)$  e referência  $(470 V)$  do anodo multi-fios.)

Um esquema detalhado da eletrônica utilizada neste trabalho está representada na figura C.1.

Os quatro sinais para formação da imagem do detector MCP-P (T3a, T4a, T5a e T6a), provenientes do módulo DLA-TR6, são ligados na placa de aquisição TDC, n[os 4](#page-20-0) primeiros canais respectivamente.

O sinal rápido do detector MCP-P, proveniente da saída T1a do módulo DLA-TR6, é conectado à entrada negativa do módulo de *delay* da ORTEC. O módulo devolve o sinal retardado pela saída "DLY'D MARKER", que por sua vez é ligada à entrada do conjunto "D" do módulo CDF da TENNELEC. Esse módulo possui 4 CFDs: A, B, C e D, sendo que B não foi utilizado. Duas saídas do conjunto "D" são ligadas ao TDC (entrada "com") e a um módulo contador da ORTEC. Uma terceira saída, " $DELAY$ " do conjunto "D", é ligada à entrada do conjunto "C". Essa saída não obedece ao controle de "gating" do módulo, propriedade que se revelará útil adiante. As saídas do conjunto "C" estão ligadas a dois *ratemeters*: um na sala de controle do VDG e outro ao lado da linha, junto com os outros módulos da eletrônica. Na saída 0-10 V desse ratemeter está ligado um módulo gate de janela, construído no laboratório. A função desse *qate* é permitir que a aquisição de dados aconteça somente quando a intensidade do feixe de projéteis, medida por esse *ratemeter*, estiver dentro de um intervalo adequado de valores, ajustável e previamente estabelecido. A saída desse módulo de *gate* está ligada à entrada " $GATE"$ do módulo contador. Por fim, um cabo liga a saída "INTERVAL" do módulo contador à entrada " $GATE''$  do conjunto "D" do módulo CFD. Assim, quando a intensidade medida pelo *ratemeter* não estiver dentro dos valores adequados, o módulo do *gate* de janela interromperá o módulo contador que, por sua vez, interromperá o conjunto "D" do CFD e, consequentemente, a coincidência no TDC e a aquisição de dados. Devido à propriedade acima citada da saída " $DELAY$ " dos CFDs, o monitoramento da intensidade do feixe de projéteis e o controle da aquisição continuam possíveis e ativos na situação de inadequação da intensidade do feixe.

O sinal do detector MCP-R passa por um pré-amplificador e depois segue direto até a entrada A do CFD. A saída desse CFD é ligada à entrada 5 do TDC.

<span id="page-20-0"></span>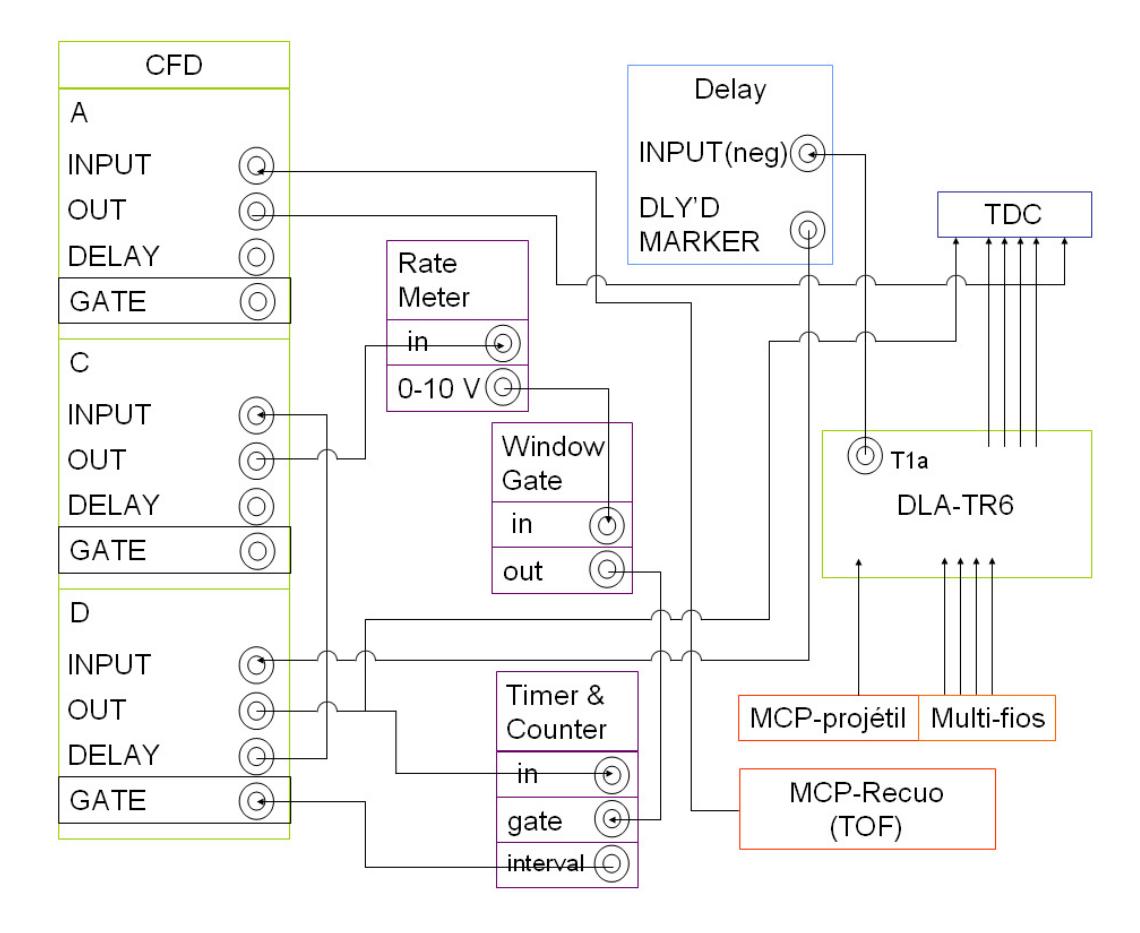

Figura C.1: Eletrônica detalhada

### <span id="page-21-0"></span>D Obtendo a lei empírica para a fragmentação

Os resultados e desenvolvimentos a seguir foram originalmente obtidos por Luna e Montenegro [15], sendo apenas reproduzidos aqui.

A reta do ajuste linear dos pontos no gráfico ternário (figura 3.10) corta o eixo de  $\mathrm{P}_3$ em  $a$ e o eixo de  $\mathrm{P}_2$ em  $(1-b).$  Daí, chega-se à relação

$$
P_3 = a - (a/b)P_1.
$$
 (D-1)

Os parâmetros obtidos do ajuste linear foram  $a = 0, 90 e b = 0, 76$ . Desse resultado segue que as seções de choque  $\sigma_{H_2O^+}$ ,  $\sigma_{OH^+}$ ,  $\sigma_{\Sigma_qO^{q+}}$  não são independentes mas relacionadas pela equação

$$
ab\sigma_{OH^{+}} = b(1-a)\sigma_{\Sigma_qO^{q+}} + a(1-b)\sigma_{OH^{+}},
$$
 (D-2)

o que, pelo que mostra a figura  $3.10(b)$ , serve como boa aproximação para qualquer processo de colisão, tipo de projétil e qualquer energia.

Aqui se supõe, baseado no argumento de que a dependência das seções de choque de ionização, perda e capt[ura eletr](#page-2-0)ônicas com o potencial de ionização é fraca, e em detalhes da função de onda do estado ligado em regime de velocidades intermediárias, que a probabilidade de remover um elétron de qualquer um dos quatro orbitais moleculares de valência da molécula da água por ionização perda ou captura eletrônicas simples é a mesma.

Cada uma das seções de choque para os processos será representada por  $\sigma^{proc}_{S/D}$ , onde o índice inferior S ou D se refere a processos de remoção de um (" $\mathbf{Single}$ ") ou dois (" $\mathbf{Double}$ ") elétrons, e o índice superior se refere aos processos (ioniza¸c˜ao, perda e captura eletrˆonicas). Assim foram montadas as seguintes equações

$$
\sigma_{H_2O^+} = A_1 \sigma_S^{proc}, \tag{D-3}
$$

$$
\sigma_{OH^{+}} = A_2 \sigma_S^{proc} + B_2 \sigma_D^{proc}, \tag{D-4}
$$

$$
\sigma_{\Sigma_q O^{+q}} = A_3 \sigma_S^{proc} + B_3 \sigma_D^{proc}, \tag{D-5}
$$

onde  $A_1$ ,  $A_2$  e  $A_3$  são as probabilidades relacionadas aos estados finais do alvo após a remoção de um elétron, e  $B_2$  e  $B_3$  após a remoção de dois elétrons.

Essa equações levam imediatamente a

$$
P_3 = (B_3/B_T) - [(B_3A_T/A_1B_T) - A_3/A_1]P_1,
$$
 (D-6)

onde

$$
A_T = A_1 + A_2 + A_3 \tag{D-7}
$$

e

$$
B_T = B_2 + B_3. \tag{D-8}
$$

Comparando então com a equação D-1, segue imediatamente que

$$
A_2 = [(1 - b)/b]A_1 + [(1 - a/a)]A_3
$$
 (D-9)

e

$$
B_2 = [(1 - a/a)]B_3. \tag{D-10}
$$

Assim, as equações D-3 a D-5 ficam com apenas três parâmetros livres que podem ser ajustados determinando  $\sigma_{H^+}$  a partir de  $\sigma_{H_2O^+}$ ,  $\sigma_{OH^+}$ ,  $\sigma_{\Sigma_qO^{q+}}$ :

$$
\sigma_{H^{+}} = (1 - A_{T})\sigma_{S}^{proc} + (2 - B_{T} - B_{3}^{O^{2+}})\sigma_{D}^{proc}, \tag{D-11}
$$

onde  $\sigma_D^{proc}$  pode ser calculado como

$$
\sigma_D^{proc} = [b/(1-b)][1/(A_1B_3)][A_2\sigma_{\Sigma_qO^{q+}} - A_3\sigma_{OH^+}], \tag{D-12}
$$

 $e \sigma_S^{proc}$  $_S^{proc}$  calculado pela equação D-3 e supondo, ao escrever a equação D-11, que os possíveis resultados da dupla ionização são  $OH^+ + H^+ + O^+$ ,  $H^+ + H^+$  ou  $O^{2+}$ . A probabilidade  $B_3^{Q^{2+}}$  é a contribuição do caso  $O^{2+}+2H$  para  $B_3$ .

Os parâmetros  $A_1 = 0, 52$  e  $A_3 = 0, 065$  foram determinados segundo um esquema de decaimento descrito em  $[29]$  e o parâmetro  $B_3$  foi determinado como 0,55, 0,75 e 0,77 para os processos de ionização, perda e captura eletrônicas, respectivamente. Os valores de $\mathcal{B}_3$ foram escolhidos para gerar o melhor ajuste geral, usando o mesmo conjunto de parâmetros para todos os projéteis, e  $B_3^{O^{2+}}$  se revelou  $\cong B_3/3$ .

# E Tabelas de dados

Tabela E.1: Seções de choque de ionização para formação de fragmentos positivamente carregados da molécula de vapor d'água por impacto de He<sup>+</sup>. Os valores estão em Mb (1 Mb =  $10^{-22}$ m<sup>2</sup>)

| E(MeV) | $H_2O^+$                                                              | $OH^+$ | $\Omega^+$ | $H^+$ |
|--------|-----------------------------------------------------------------------|--------|------------|-------|
| 1.00   | $162.86 \pm 18.52$ $52.24 \pm 6.15$ $20.20 \pm 2.56$ $59.59 \pm 6.97$ |        |            |       |
| 1.50   | $161.73 \pm 18.33$ $44.07 \pm 5.17$ $12.73 \pm 1.65$ $46.91 \pm 5.49$ |        |            |       |
| 2,00   | $116.82 \pm 13.33$ $36.22 \pm 4.32$ $6.30 \pm 0.94$ $35.48 \pm 4.23$  |        |            |       |

Tabela E.2: O mesmo do que a tabela D.1, porém para perda eletrônica.

| E(MeV) | $H_2O^+$ | $OH^+$                                                             | $\bigcap$ | $H^+$ |
|--------|----------|--------------------------------------------------------------------|-----------|-------|
| 1.00   |          | $23.62 + 2.94$ $11.92 + 1.62$ $12.92 + 2.14$ $26.48 + 3.79$        |           |       |
| 1.50   |          | $27.96 \pm 3.36$ $10.89 \pm 1.45$ $8.23 \pm 1.14$ $23.18 \pm 2.83$ |           |       |
| 2.00   |          | $28.80 \pm 3.49$ $12.05 \pm 1.60$ $7.54 \pm 1.08$ $21.02 \pm 2.61$ |           |       |

Tabela E.3: O mesmo do que a tabela D.1, porém para captura eletrônica.

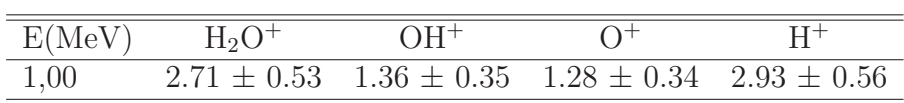